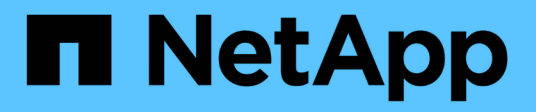

## **LUN** System Manager Classic NetApp June 22, 2024

This PDF was generated from https://docs.netapp.com/fr-fr/ontap-system-manager-classic/online-help-96-97/task\_creating\_fc\_san\_optimized\_luns.html on June 22, 2024. Always check docs.netapp.com for the latest.

# **Sommaire**

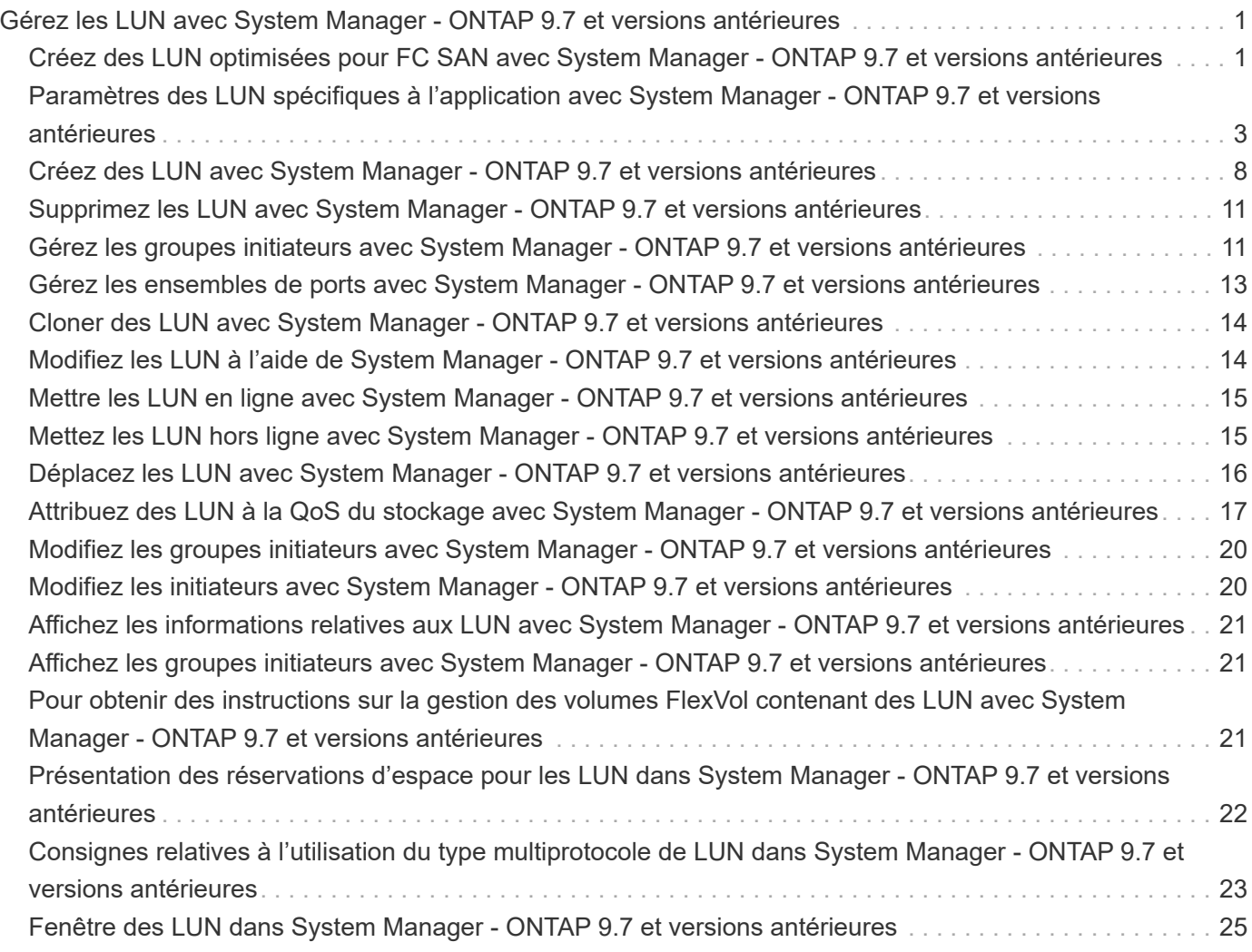

# <span id="page-2-0"></span>**Gérez les LUN avec System Manager - ONTAP 9.7 et versions antérieures**

Vous pouvez utiliser ONTAP System Manager Classic (disponible dans ONTAP 9.7 et versions antérieures) pour gérer les LUN.

Pour accéder à toutes les LUN du cluster, utilisez l'onglet LUN. Vous pouvez également accéder aux LUN spécifiques à la SVM en utilisant **SVM** > **LUN**.

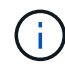

L'onglet LUN s'affiche uniquement si vous avez activé les licences FC/FCoE et iSCSI.

### **Informations connexes**

["Administration SAN"](https://docs.netapp.com/us-en/ontap/san-admin/index.html)

## <span id="page-2-1"></span>**Créez des LUN optimisées pour FC SAN avec System Manager - ONTAP 9.7 et versions antérieures**

Vous pouvez utiliser ONTAP System Manager Classic (disponible dans ONTAP 9.7 et versions antérieures) pour créer une ou plusieurs LUN optimisées pour SAN FC lors de la configuration initiale d'un cluster sur une plateforme AFF.

### **Avant de commencer**

- Vous devez vous assurer qu'une seule machine virtuelle de stockage (SVM) a été créée avec le nom AFF\_SAN\_DEFAULT\_SVM et que ce SVM ne contient aucune LUN.
- Vous devez avoir vérifié que la configuration du matériel a bien été effectuée.

["Centre de documentation ONTAP 9"](https://docs.netapp.com/ontap-9/index.jsp)

### **Description de la tâche**

• Cette méthode n'est disponible que lors de la configuration initiale d'un cluster comportant au moins deux nœuds.

System Manager utilise uniquement les deux premiers nœuds pour créer des LUN.

- Chaque LUN est créée sur un volume distinct.
- Les volumes ont un provisionnement fin.
- La réservation d'espace est désactivée sur les LUN créées.
- La plupart des configurations de cluster sont déjà réalisées en usine et sont optimisées pour optimiser l'efficacité et les performances du stockage.

Vous ne devez pas modifier ces configurations.

### **Étapes**

1. Connectez-vous à System Manager à l'aide des identifiants de l'administrateur du cluster.

Une fois que vous avez créé des LUN avec cette méthode, vous ne pouvez pas utiliser cette méthode à

nouveau.

Si vous fermez la boîte de dialogue sans créer de LUN, vous devez accéder à l'onglet LUN et cliquer sur **Créer** pour accéder à nouveau à la boîte de dialogue.

2. Dans la zone **LUN details** de la boîte de dialogue **Create LUN**, spécifiez le type d'application :

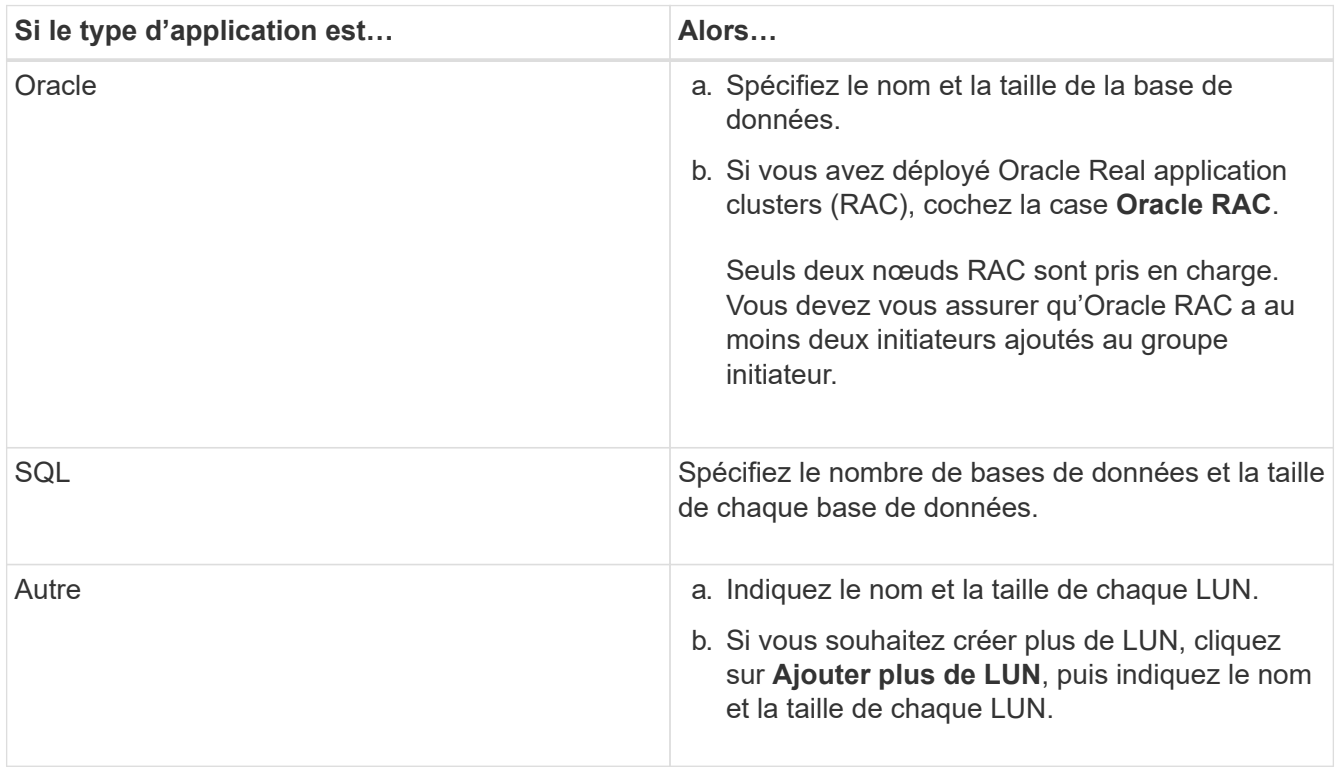

Les LUN de données, de journaux, binaires et temporaires sont créées en fonction du type d'application sélectionné.

- 3. Dans la zone **Mapper sur ces initiateurs**, effectuez les opérations suivantes :
	- a. Spécifiez le nom du groupe initiateur et le type de système d'exploitation.
	- b. Ajoutez le WWPN de l'initiateur hôte en le sélectionnant dans la liste déroulante ou en tapant l'initiateur dans la zone de texte.
	- c. Ajoutez l'alias de l'initiateur.

Un seul groupe initiateur est créé.

4. Cliquez sur **Créer**.

Un tableau récapitulatif s'affiche avec les LUN créées.

5. Cliquez sur **Fermer**.

#### **Informations connexes**

["Centre de documentation ONTAP 9"](https://docs.netapp.com/ontap-9/index.jsp)

## <span id="page-4-0"></span>**Paramètres des LUN spécifiques à l'application avec System Manager - ONTAP 9.7 et versions antérieures**

ONTAP System Manager Classic (disponible dans ONTAP 9.7 et versions antérieures) prend en charge Oracle, SQL et d'autres types d'applications tout en créant des LUN optimisées pour SAN FC sur un cluster AFF. Les paramètres de LUN tels que la taille de LUN sont déterminés par des règles spécifiques au type d'application. Pour SQL et Oracle, des paramètres de LUN sont créés automatiquement.

Si votre cluster contient deux nœuds ou plus, System Manager utilise uniquement les deux premiers nœuds sélectionnés par l'API pour créer des LUN. Les agrégats de données sont déjà créés dans chacun des deux nœuds. La taille de chaque volume créé est égale à la capacité disponible de l'agrégat. Les volumes sont à provisionnement fin et la réservation d'espace est désactivée sur les LUN.

La règle d'efficacité du stockage est activée par défaut avec la planification définie sur « q uotidienne » et la qualité de service (QoS) définie sur « Best\_effort ». Par défaut, la mise à jour de l'heure d'accès (atime) est activée sur le cluster. Cependant, les mises à jour du temps d'accès sont désactivées par System Manager lors de la création des volumes. Par conséquent, à chaque lecture ou écriture d'un fichier, le champ durée d'accès de l'annuaire n'est pas mis à jour.

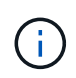

L'activation de la mise à jour du délai d'accès entraîne une dégradation des performances du système qui assure le service des données du cluster.

## **Paramètres LUN pour SQL**

Par défaut, les LUN et les volumes sont provisionnés pour une seule instance du serveur SQL avec 2 bases de données de 1 To chacune et 24 cœurs physiques. L'espace est provisionné pour les LUN et les volumes en fonction de règles spécifiques pour le serveur SQL. L'équilibrage de la charge s'effectue pour les LUN sur la paire haute disponibilité. Vous pouvez modifier le nombre de bases de données. Pour chaque base de données, huit LUN de données et un LUN de journal sont créés. Une LUN temporaire est créée pour chaque instance SQL.

Le tableau suivant fournit des informations sur le provisionnement de l'espace pour les valeurs par défaut de SQL :

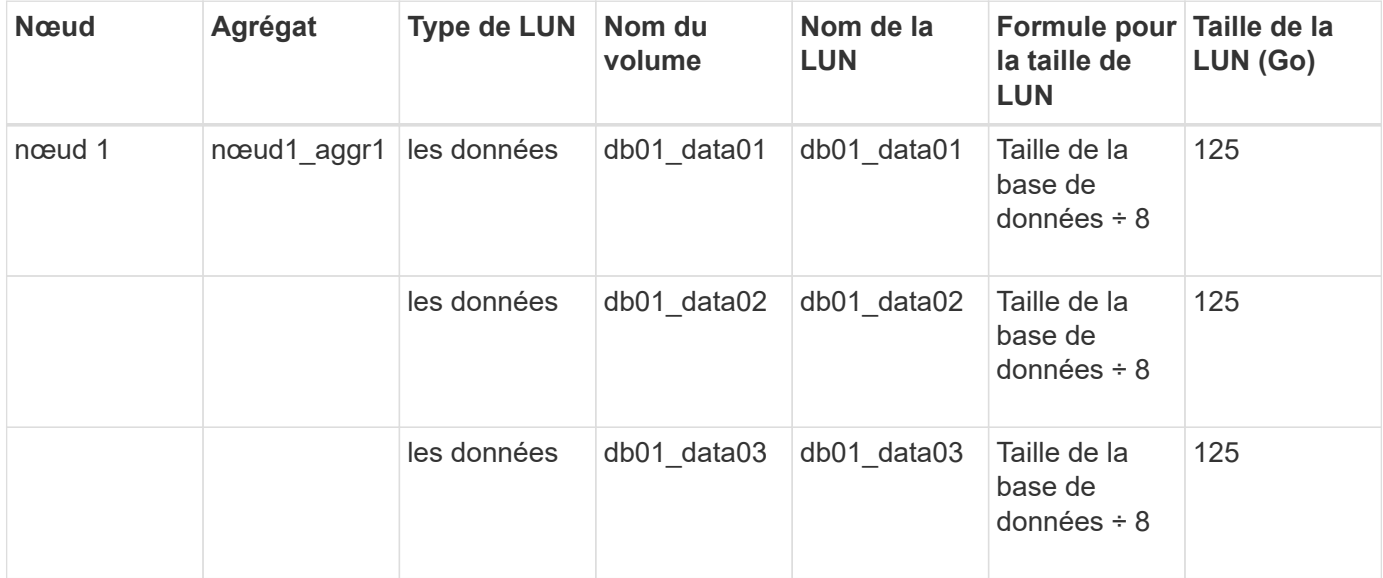

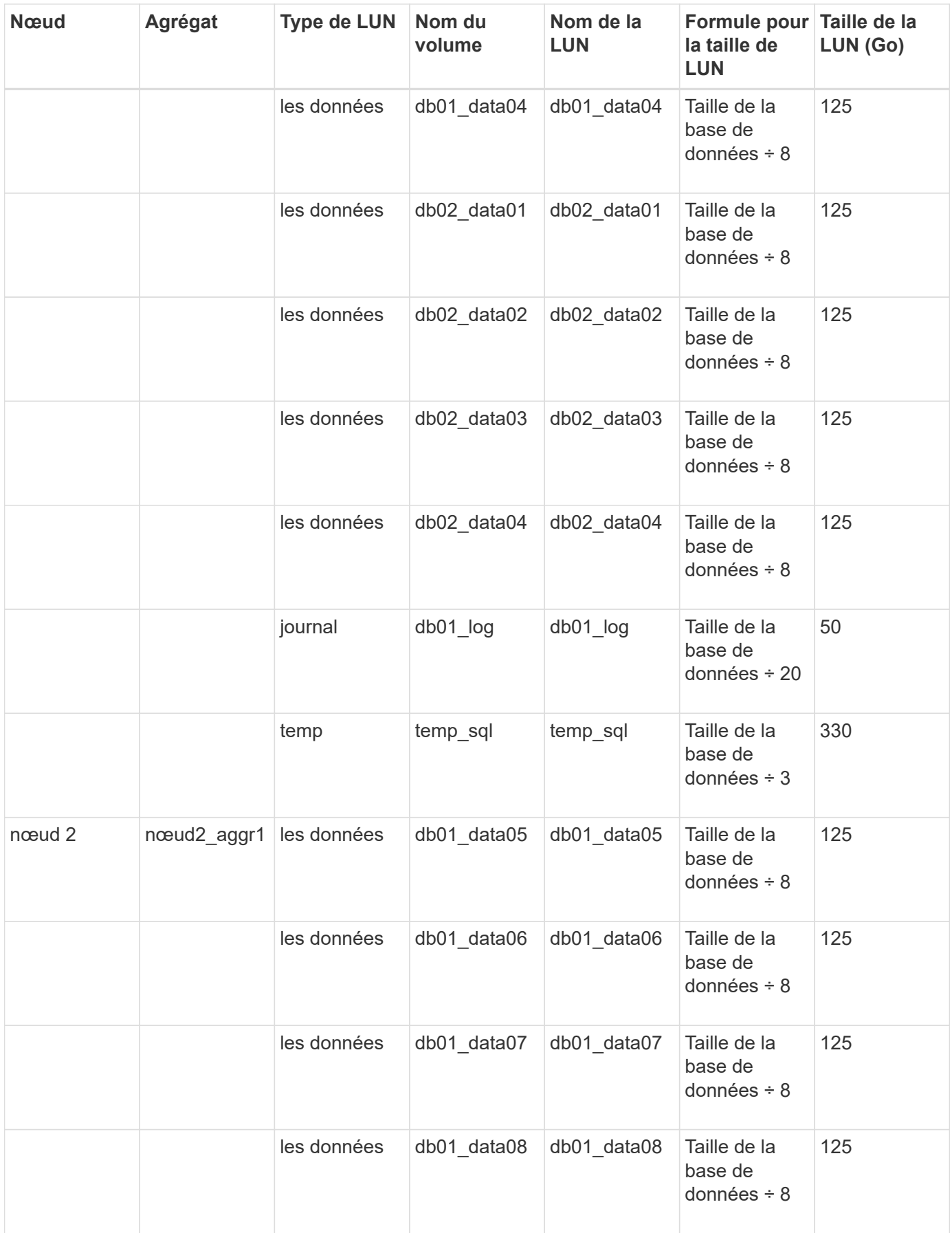

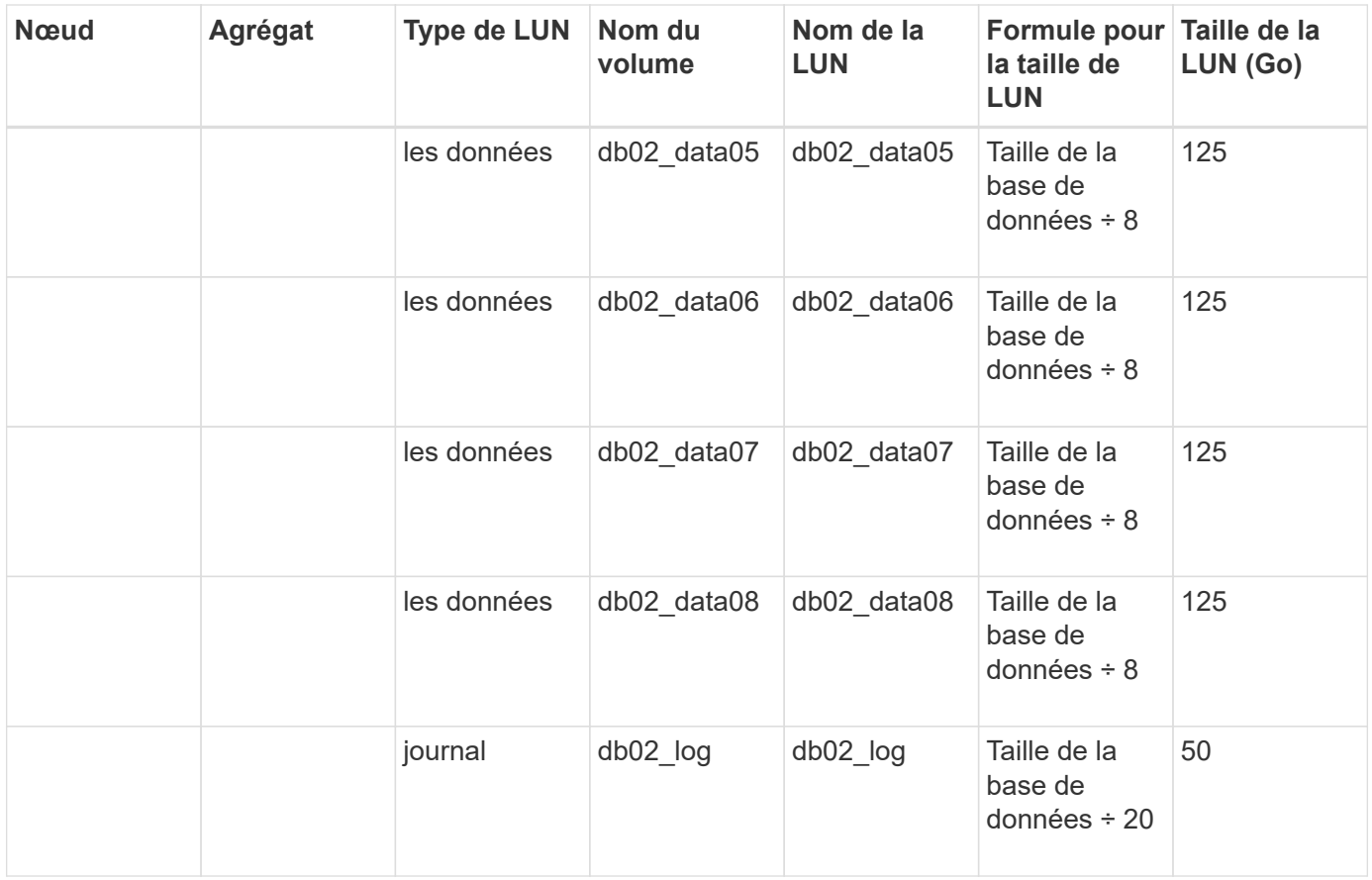

### **Paramètres de LUN pour Oracle**

Par défaut, les LUN et les volumes sont provisionnés pour une base de données de 2 To. L'espace est provisionné pour les LUN et les volumes en fonction de règles spécifiques pour Oracle. Par défaut, Oracle Real application clusters (RAC) n'est pas sélectionné.

Le tableau suivant fournit des informations sur le provisionnement de l'espace pour les valeurs par défaut d'Oracle :

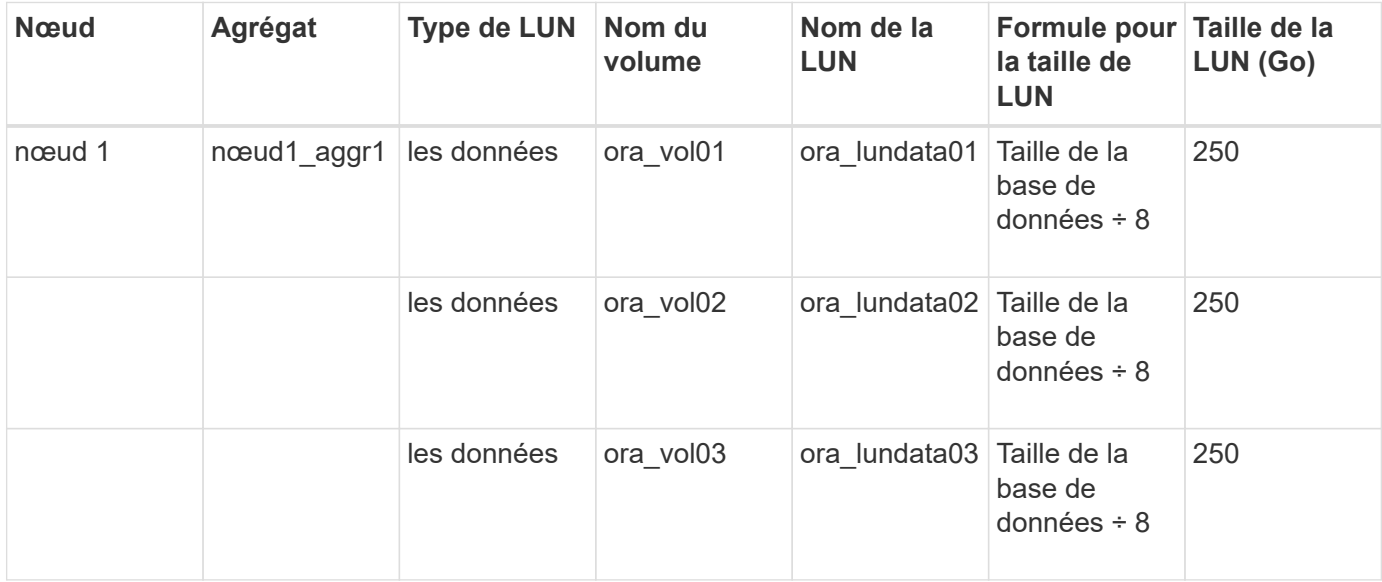

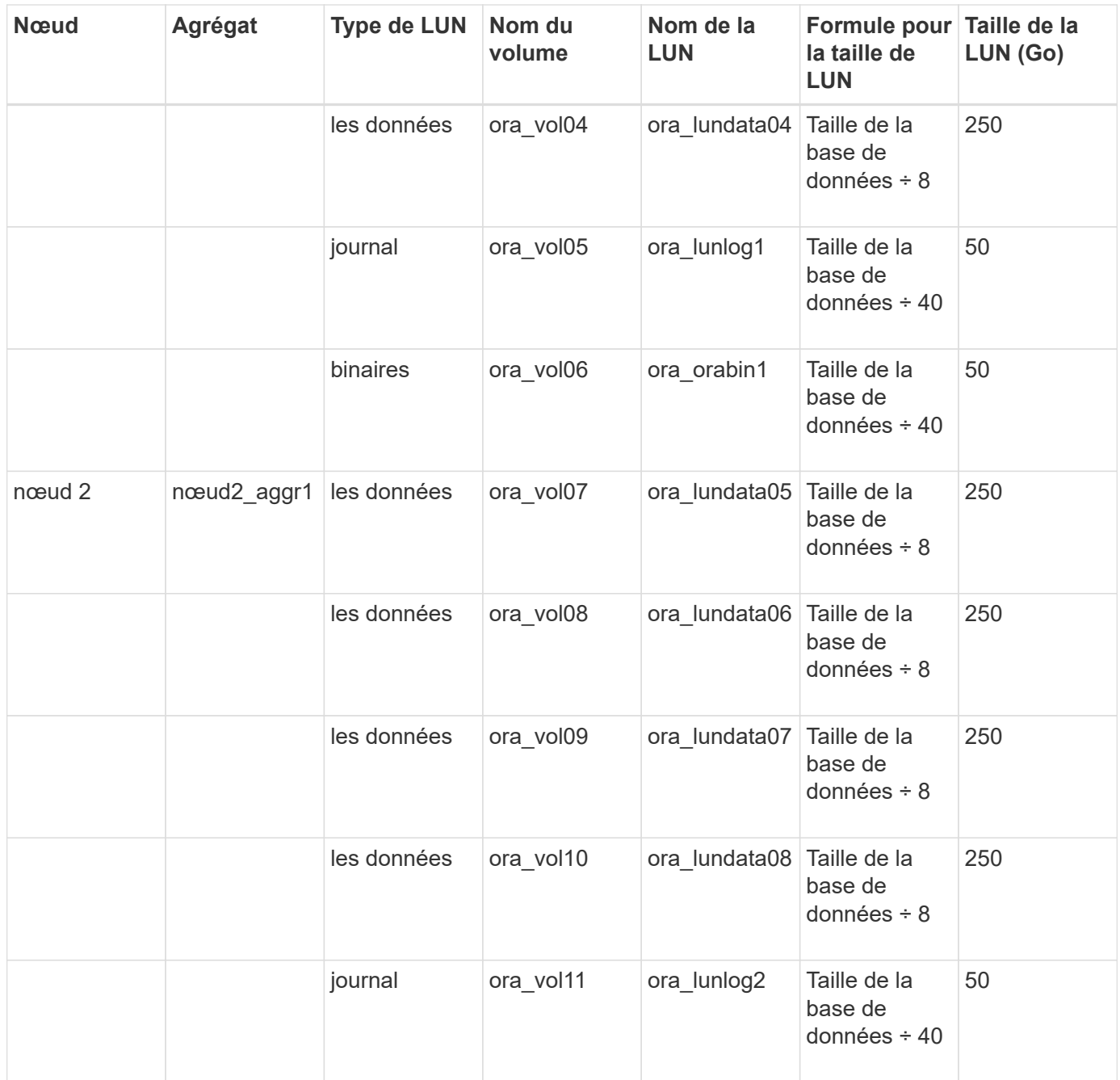

Pour Oracle RAC, des LUN sont provisionnés pour les fichiers grid. Seuls deux nœuds RAC sont pris en charge pour Oracle RAC.

Le tableau suivant fournit des informations sur le provisionnement de l'espace pour les valeurs par défaut d'Oracle RAC :

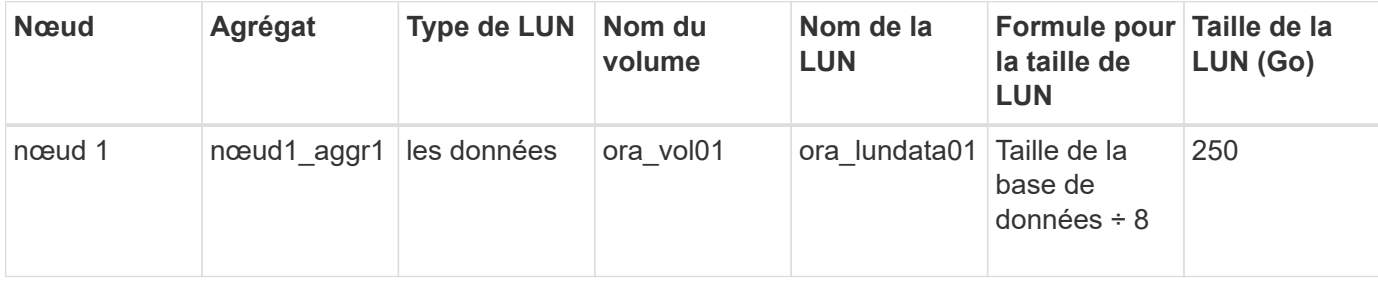

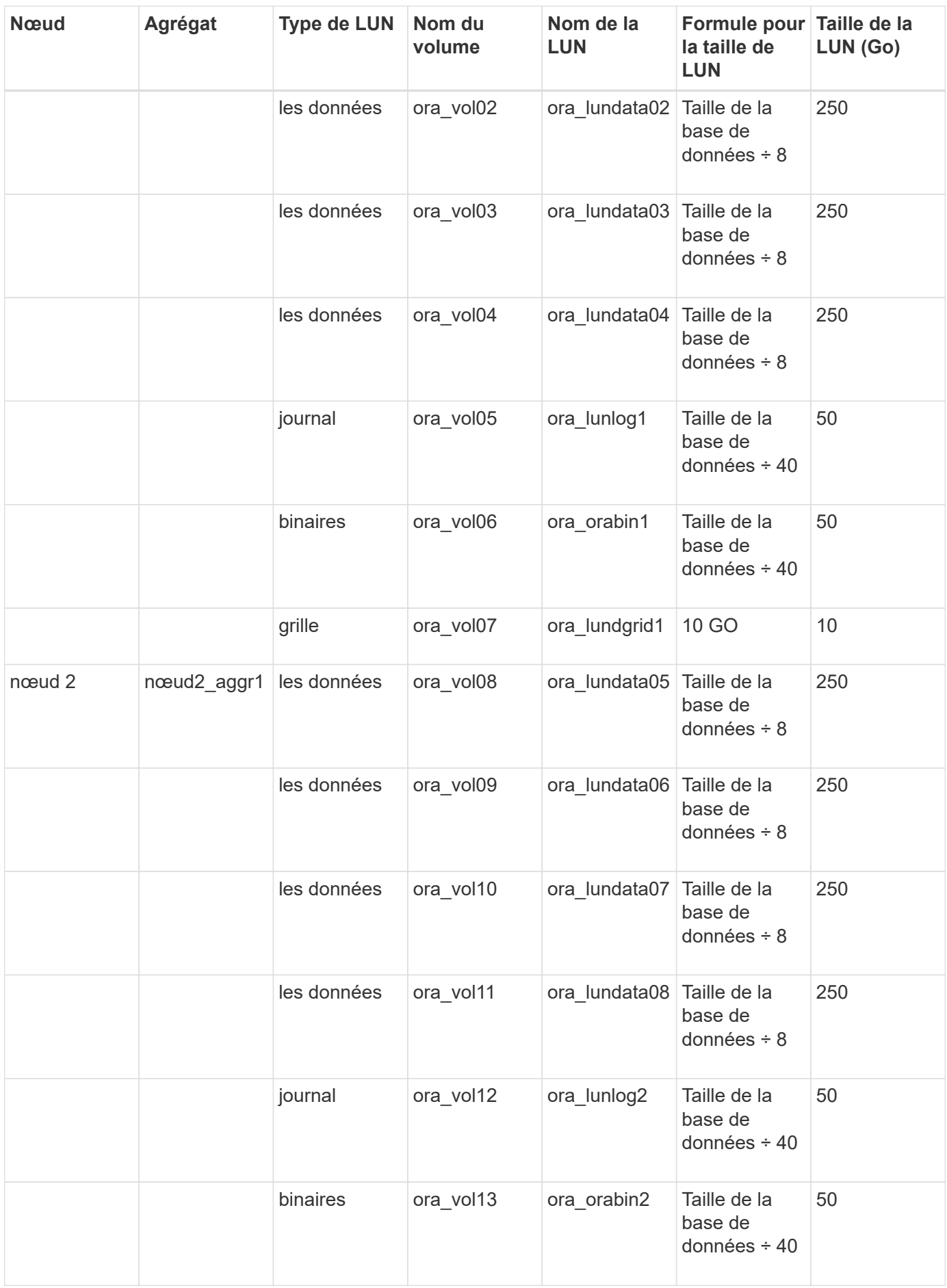

## **Paramètres de LUN pour un autre type d'application**

Chaque LUN est provisionnée dans un volume. L'espace est provisionné dans les LUN en fonction de la taille spécifiée. L'équilibrage de la charge s'effectue sur les nœuds pour toutes les LUN.

## <span id="page-9-0"></span>**Créez des LUN avec System Manager - ONTAP 9.7 et versions antérieures**

ONTAP System Manager classique (disponible dans ONTAP 9.7 et versions antérieures) permet de créer des LUN pour un agrégat, un volume ou un qtree existant, dès qu'il existe de l'espace libre. Vous pouvez créer une LUN dans un volume existant ou en créer un nouveau FlexVol pour cette LUN. Vous pouvez également activer la qualité de service (QoS) du stockage pour gérer les performances des workloads.

### **Description de la tâche**

Si vous spécifiez l'ID de LUN, System Manager vérifie la validité de l'ID de LUN avant de l'ajouter. Si vous ne spécifiez pas d'ID de LUN, le logiciel ONTAP en attribue automatiquement un.

Lors de la sélection du type multiprotocole LUN, vous devez avoir tenu compte des consignes relatives à l'utilisation de chaque type. Le type multiprotocole LUN ou le type de système d'exploitation détermine la disposition des données sur la LUN, ainsi que les tailles minimale et maximale de la LUN. Une fois la LUN créée, vous ne pouvez pas modifier le type de système d'exploitation hôte LUN.

Dans une configuration MetroCluster, System Manager affiche uniquement les agrégats suivants pour la création des volumes FlexVol pour la LUN :

- En mode normal, lorsque vous créez des volumes sur les SVM source synchrone ou des SVM service des données sur le site primaire, seuls les agrégats qui appartiennent au cluster du site primaire sont affichés.
- En mode commuté, lorsque vous créez des volumes sur des SVM de destination synchrone ou des SVM de service des données sur le site survivant, seuls les agrégats avec basculement sont affichés.

### **Étapes**

- 1. Cliquez sur **Storage** > **LUNs**.
- 2. Dans l'onglet **gestion de LUN**, cliquez sur **Créer**.
- 3. Parcourir et sélectionner un SVM dans lequel vous souhaitez créer les LUN.
- 4. Dans l'assistant **Créer LUN**, spécifiez le nom, la taille, le type et la description de la LUN, sélectionnez **Réserve d'espace**, puis cliquez sur **Suivant**.
- 5. Créez un nouveau volume FlexVol pour la LUN ou sélectionnez un volume ou qtree existant, puis cliquez sur **Suivant**.
- 6. Ajoutez des groupes d'initiateurs si vous souhaitez contrôler l'accès des hôtes à la LUN, puis cliquez sur **Suivant**.
- 7. Cochez la case **gérer la qualité de service du stockage** si vous souhaitez gérer les performances de la charge de travail de la LUN.
- 8. Créez un nouveau groupe de règles de QoS du stockage ou sélectionnez un groupe de règles existant pour contrôler les performances des entrées/sorties (E/S) de la LUN :

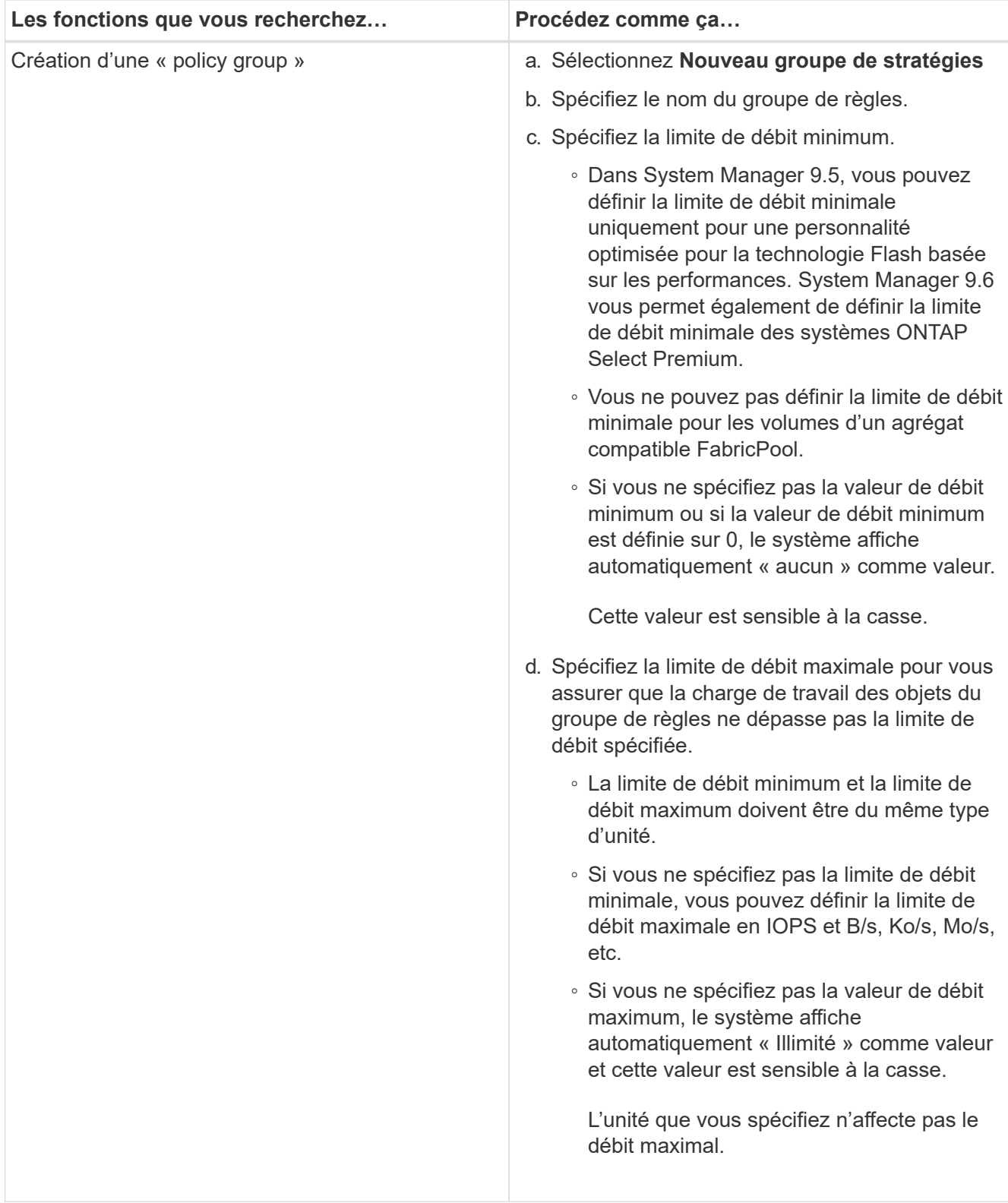

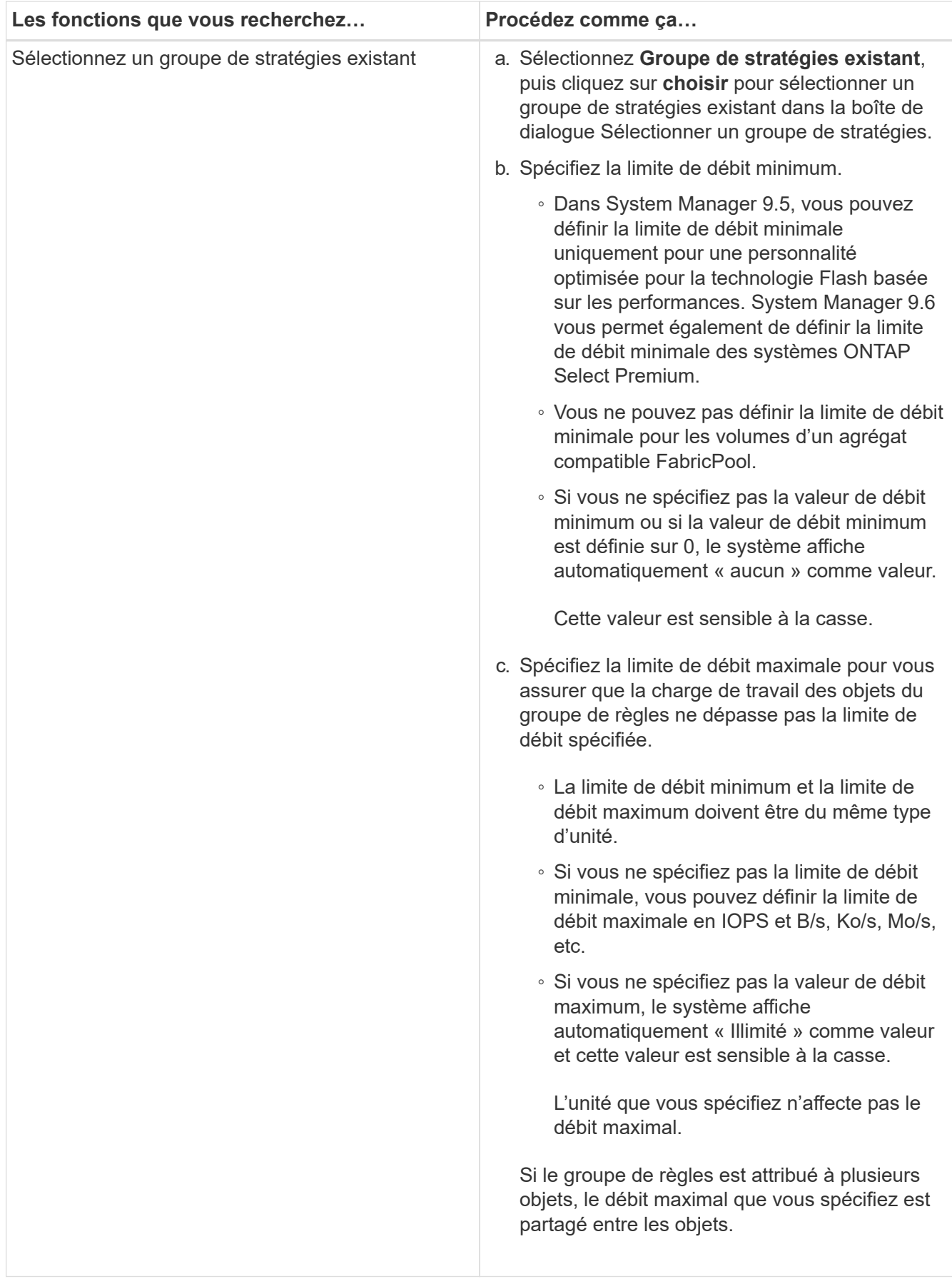

9. Vérifiez les détails spécifiés dans la fenêtre **LUN summary**, puis cliquez sur **Next**.

10. Confirmez les détails, puis cliquez sur **Terminer** pour terminer l'assistant.

### **Informations connexes**

### [Fenêtre LUN](#page-26-0)

[Consignes d'utilisation du type multiprotocole de LUN](#page-24-0)

## <span id="page-12-0"></span>**Supprimez les LUN avec System Manager - ONTAP 9.7 et versions antérieures**

Vous pouvez utiliser ONTAP System Manager Classic (disponible dans ONTAP 9.7 et versions antérieures) pour supprimer les LUN et renvoyer l'espace utilisé par les LUN vers leurs agrégats ou volumes contenant ces LUN.

### **Avant de commencer**

- La LUN doit être hors ligne.
- Le mappage de la LUN doit être annulé sur tous les hôtes initiateurs.

### **Étapes**

- 1. Cliquez sur **Storage** > **LUNs**.
- 2. Dans l'onglet **gestion des LUN**, sélectionnez une ou plusieurs LUN que vous souhaitez supprimer, puis cliquez sur **Supprimer**.
- 3. Cochez la case de confirmation, puis cliquez sur **Supprimer**.

### **Informations connexes**

### [Fenêtre LUN](#page-26-0)

## <span id="page-12-1"></span>**Gérez les groupes initiateurs avec System Manager - ONTAP 9.7 et versions antérieures**

Vous pouvez utiliser ONTAP System Manager classique (disponible dans ONTAP 9.7 et versions antérieures) pour gérer un groupe initiateur. Les groupes initiateurs permettent de contrôler l'accès des hôtes à des LUN spécifiques. Vous pouvez utiliser des ensembles de ports pour limiter les LIF auxquelles un initiateur peut accéder.

### **Créer des groupes initiateurs**

### **Étapes**

- 1. Cliquez sur **Storage** > **LUNs**.
- 2. Dans l'onglet **groupes initiateurs**, cliquez sur **Créer**.
- 3. Dans l'onglet **général** de la boîte de dialogue **Créer un groupe d'initiateurs**, indiquez le nom du groupe d'initiateurs, le système d'exploitation, le nom d'alias de l'hôte, l'ensemble de ports et le protocole pris en charge pour le groupe.
- 4. Cliquez sur **Créer**.

## **Supprimer les groupes initiateurs**

Vous pouvez utiliser l'onglet groupes initiateurs de System Manager pour supprimer les groupes initiateurs.

#### **Avant de commencer**

Le mappage manuel de toutes les LUN mappées sur le groupe initiateur doit être annulé.

#### **Étapes**

- 1. Cliquez sur **Storage** > **LUNs**.
- 2. Dans l'onglet **groupes initiateurs**, sélectionnez un ou plusieurs groupes d'initiateurs à supprimer, puis cliquez sur **Supprimer**.
- 3. Cliquez sur **Supprimer**.
- 4. Vérifiez que les groupes initiateurs supprimés ne s'affichent plus sous l'onglet **groupes initiateurs**.

### **Ajouter des initiateurs**

Vous pouvez utiliser System Manager pour ajouter des initiateurs à un groupe initiateur. Un initiateur fournit l'accès à une LUN lorsque le groupe initiateur auquel il appartient est mappé sur cette LUN.

### **Étapes**

- 1. Cliquez sur **Storage** > **LUNs**.
- 2. Dans l'onglet **LUN Management**, sélectionnez le groupe initiateur auquel vous souhaitez ajouter des initiateurs, puis cliquez sur **Edit**.
- 3. Dans la boîte de dialogue **Modifier le groupe d'initiateurs**, cliquez sur **initiateurs**.
- 4. Cliquez sur **Ajouter**.
- 5. Spécifiez le nom de l'initiateur et cliquez sur **OK**.
- 6. Cliquez sur **Enregistrer et fermer**.

### **Supprimez des initiateurs d'un groupe initiateur**

Vous pouvez utiliser l'onglet groupes initiateurs de System Manager pour supprimer un initiateur. Pour supprimer un initiateur d'un groupe initiateur, vous devez le dissocier du groupe initiateur.

#### **Avant de commencer**

Toutes les LUN mappées sur le groupe initiateur qui contient l'initiateur que vous souhaitez supprimer doivent être manuellement mappées.

### **Étapes**

- 1. Cliquez sur **Storage** > **LUNs**.
- 2. Dans l'onglet **groupes initiateurs**, sélectionnez le groupe initiateur dont vous souhaitez supprimer l'initiateur, puis cliquez sur **Modifier**.
- 3. Dans la boîte de dialogue **Modifier le groupe d'initiateurs**, cliquez sur l'onglet **initiateurs**.
- 4. Sélectionnez et supprimez l'initiateur dans la zone de texte, puis cliquez sur **Enregistrer**.

L'initiateur n'est pas associé au groupe initiateur.

### **Informations connexes**

## <span id="page-14-0"></span>**Gérez les ensembles de ports avec System Manager - ONTAP 9.7 et versions antérieures**

Vous pouvez utiliser ONTAP System Manager Classic (disponible dans ONTAP 9.7 et versions antérieures) pour créer, supprimer et modifier des ensembles de ports.

### **Créer des ensembles de ports**

ONTAP System Manager classique peut être utilisé pour créer des ensembles de ports afin de limiter l'accès à vos LUN.

### **Étapes**

- 1. Cliquez sur **Storage** > **LUNs**.
- 2. Dans l'onglet **Porsets**, cliquez sur **Créer**.
- 3. Dans la boîte de dialogue **Create PortSet**, sélectionnez le type de protocole.
- 4. Sélectionnez l'interface réseau que vous souhaitez associer à l'ensemble de ports.
- 5. Cliquez sur **Créer**.

### **Supprimer des ensembles de ports**

Vous pouvez utiliser System Manager pour supprimer un ensemble de ports lorsqu'il n'est plus nécessaire.

#### **Étapes**

- 1. Cliquez sur **Storage** > **LUNs**.
- 2. Dans l'onglet **ensembles de ports**, sélectionnez un ou plusieurs ensembles de ports et cliquez sur **Supprimer**.
- 3. Confirmez la suppression en cliquant sur **Supprimer**.

### **Modifiez les ensembles de ports**

Vous pouvez utiliser l'onglet ensembles de ports de System Manager pour modifier les paramètres relatifs aux ensembles de ports.

### **Étapes**

- 1. Cliquez sur **Storage** > **LUNs**.
- 2. Dans l'onglet **ensembles de ports**, sélectionnez l'ensemble de ports que vous souhaitez modifier et cliquez sur **Modifier**.
- 3. Dans la boîte de dialogue **Edit PortSet**, apportez les modifications nécessaires.
- 4. Cliquez sur **Enregistrer et fermer**.

#### **Informations connexes**

[Configuration du protocole iSCSI sur les SVM](https://docs.netapp.com/fr-fr/ontap-system-manager-classic/online-help-96-97/task_configuring_iscsi_protocol_on_svms.html)

## <span id="page-15-0"></span>**Cloner des LUN avec System Manager - ONTAP 9.7 et versions antérieures**

Vous pouvez utiliser ONTAP System Manager classique (disponible dans ONTAP 9.7 et versions antérieures) pour créer une copie temporaire d'une LUN à des fins de test ou pour rendre disponible une copie de vos données à d'autres utilisateurs sans leur permettre d'accéder aux données de production. Les clones de LUN permettent de créer plusieurs copies inscriptibles et lisibles d'une LUN.

### **Avant de commencer**

- Vous devez avoir installé la licence FlexClone sur le système de stockage.
- Lorsque la réservation d'espace est désactivée sur une LUN, l'espace requis pour le volume contenant la LUN doit être suffisant pour prendre en charge les modifications apportées au clone.

### **Description de la tâche**

• Lorsque vous créez un clone de LUN, la suppression automatique du clone de LUN est activée par défaut dans System Manager.

Le clone de LUN est supprimé lorsque ONTAP déclenche la suppression automatique pour économiser de l'espace.

• Vous ne pouvez pas cloner des LUN qui se trouvent sur des volumes SnapLock.

### **Étapes**

- 1. Cliquez sur **Storage** > **LUNs**.
- 2. Dans l'onglet **LUN Management**, sélectionnez le LUN à cloner, puis cliquez sur **Clone**.
- 3. Pour modifier le nom par défaut, indiquez un nouveau nom pour le clone de LUN.
- 4. Cliquez sur **Clone**.
- 5. Vérifiez que le clone de LUN que vous avez créé est répertorié dans la fenêtre **LUN**.

### **Informations connexes**

### [Fenêtre LUN](#page-26-0)

## <span id="page-15-1"></span>**Modifiez les LUN à l'aide de System Manager - ONTAP 9.7 et versions antérieures**

Dans ONTAP System Manager classique (disponible dans la version ONTAP 9.7 et antérieure), vous pouvez utiliser la boîte de dialogue des propriétés de LUN pour modifier le nom, la description, la taille, le paramètre de réservation d'espace ou les hôtes initiateurs mappés d'une LUN.

### **Description de la tâche**

Lorsque vous redimensionnez une LUN, vous devez effectuer les étapes recommandées sur le côté hôte pour le type d'hôte et l'application qui utilise la LUN.

### **Étapes**

- 1. Cliquez sur **Storage** > **LUNs**.
- 2. Dans l'onglet **gestion des LUN**, sélectionnez le LUN que vous souhaitez modifier dans la liste des LUN, puis cliquez sur **Modifier**.
- 3. Apportez les modifications requises.
- 4. Cliquez sur **Enregistrer et fermer**.

### **Informations connexes**

### [Fenêtre LUN](#page-26-0)

## <span id="page-16-0"></span>**Mettre les LUN en ligne avec System Manager - ONTAP 9.7 et versions antérieures**

Vous pouvez utiliser l'onglet **gestion de LUN** de ONTAP System Manager classique (disponible dans ONTAP 9.7 et versions antérieures) pour mettre les LUN sélectionnées en ligne et les rendre disponibles pour l'hôte.

### **Avant de commencer**

Toute application hôte accédant à la LUN doit être mise au repos ou synchronisée.

### **Étapes**

- 1. Cliquez sur **Storage** > **LUNs**.
- 2. Dans l'onglet **LUN Management**, sélectionnez une ou plusieurs LUN que vous souhaitez mettre en ligne.
- 3. Cliquez sur **Statut** > **en ligne**.

### **Informations connexes**

### [Fenêtre LUN](#page-26-0)

## <span id="page-16-1"></span>**Mettez les LUN hors ligne avec System Manager - ONTAP 9.7 et versions antérieures**

Vous pouvez utiliser l'onglet **gestion de LUN** de ONTAP System Manager classique (disponible dans ONTAP 9.7 et versions antérieures) pour mettre hors ligne les LUN sélectionnées et les rendre indisponibles pour l'accès au protocole de bloc.

### **Avant de commencer**

Toute application hôte accédant à la LUN doit être mise au repos ou synchronisée.

### **Étapes**

- 1. Cliquez sur **Storage** > **LUNs**.
- 2. Dans l'onglet **LUN Management**, sélectionnez une ou plusieurs LUN que vous souhaitez mettre hors ligne.
- 3. Cliquez sur **Statut** > **hors ligne**.

### **Informations connexes**

[Fenêtre LUN](#page-26-0)

## <span id="page-17-0"></span>**Déplacez les LUN avec System Manager - ONTAP 9.7 et versions antérieures**

Vous pouvez utiliser ONTAP System Manager Classic (disponible dans ONTAP 9.7 et versions antérieures) pour déplacer une LUN du volume contenant vers un autre volume ou qtree au sein d'une machine virtuelle de stockage (SVM). Vous pouvez déplacer le LUN vers un volume hébergé sur un agrégat contenant des disques hautes performances, ce qui améliore les performances lors de l'accès à la LUN.

### **Description de la tâche**

- Vous ne pouvez pas déplacer une LUN vers un qtree au sein d'un même volume.
- Si vous avez créé une LUN à partir d'un fichier via l'interface de ligne de commandes, vous ne pouvez pas déplacer la LUN à l'aide de System Manager.
- Le déplacement de LUN s'effectue sans interruption ; il peut être effectué lorsque la LUN est en ligne et assure le service des données.
- Vous ne pouvez pas utiliser System Manager pour déplacer la LUN si l'espace alloué sur le volume de destination n'est pas suffisant pour contenir la LUN, et même si la croissance automatique est activée sur le volume.

Vous devez plutôt utiliser l'interface de ligne de commandes.

• Vous ne pouvez pas déplacer des LUN sur des volumes SnapLock.

### **Étapes**

- 1. Cliquez sur **Storage** > **LUNs**.
- 2. Dans l'onglet **gestion des LUN**, sélectionnez le LUN que vous souhaitez déplacer de la liste des LUN, puis cliquez sur **déplacer**.
- 3. **Facultatif :** dans la zone **Move Options** de la boîte de dialogue **Move LUN**, spécifiez un nouveau nom pour la LUN si vous souhaitez modifier le nom par défaut.
- 4. Sélectionnez l'objet de stockage vers lequel vous souhaitez déplacer la LUN et effectuez l'une des opérations suivantes :

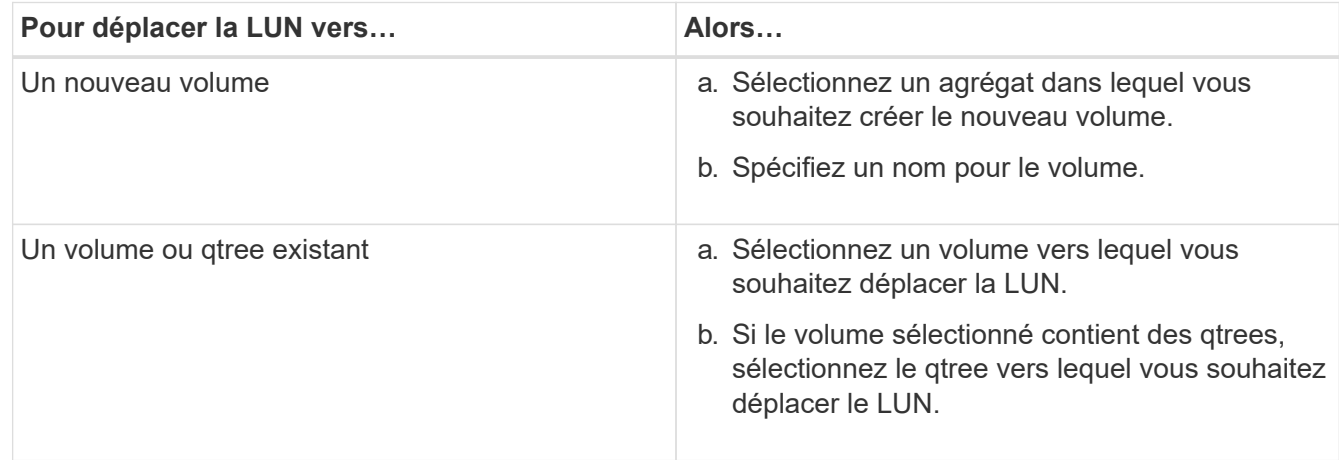

### 5. Cliquez sur **déplacer**.

6. Confirmez l'opération de déplacement de LUN et cliquez sur **Continuer**.

Pendant une courte période, la LUN s'affiche à la fois sur le volume d'origine et sur le volume de destination. Une fois l'opération de déplacement terminée, la LUN s'affiche sur le volume de destination.

Le volume de destination ou qtree est affiché en tant que nouveau chemin de conteneur de la LUN.

## <span id="page-18-0"></span>**Attribuez des LUN à la QoS du stockage avec System Manager - ONTAP 9.7 et versions antérieures**

ONTAP System Manager classique (disponible dans ONTAP 9.7 et versions antérieures) permet de limiter le débit des LUN en les affectant à des groupes de règles de qualité de service (QoS) du stockage. Vous pouvez attribuer une QoS de stockage à de nouvelles LUN ou modifier les détails de QoS de stockage pour les LUN déjà affectées à un groupe de règles.

### **Description de la tâche**

- Vous ne pouvez pas attribuer QoS du stockage à une LUN si les objets de stockage suivants sont affectés à un « policy group » :
	- Volume parent de la LUN
	- Serveur virtuel de stockage parent (SVM) de la LUN
- Vous pouvez attribuer des QoS du stockage ou modifier les détails de QoS pour un maximum de 10 LUN simultanément.

### **Étapes**

- 1. Cliquez sur **Storage** > **LUNs**.
- 2. Dans l'onglet **gestion des LUN**, sélectionnez une ou plusieurs LUN pour lesquelles vous souhaitez affecter la qualité de service du stockage.
- 3. Cliquez sur **QoS du stockage**.
- 4. Dans la boîte de dialogue **Quality of Service Details**, cochez la case **Manage Storage Quality of Service** si vous souhaitez gérer les performances de la charge de travail de la LUN.

Si certaines des LUN que vous avez sélectionnées sont déjà attribuées à un groupe de règles, les modifications que vous apportez peuvent affecter les performances de ces LUN.

5. Créez un nouveau groupe de règles de QoS du stockage ou sélectionnez un groupe de règles existant pour contrôler les performances des entrées/sorties (E/S) de la LUN :

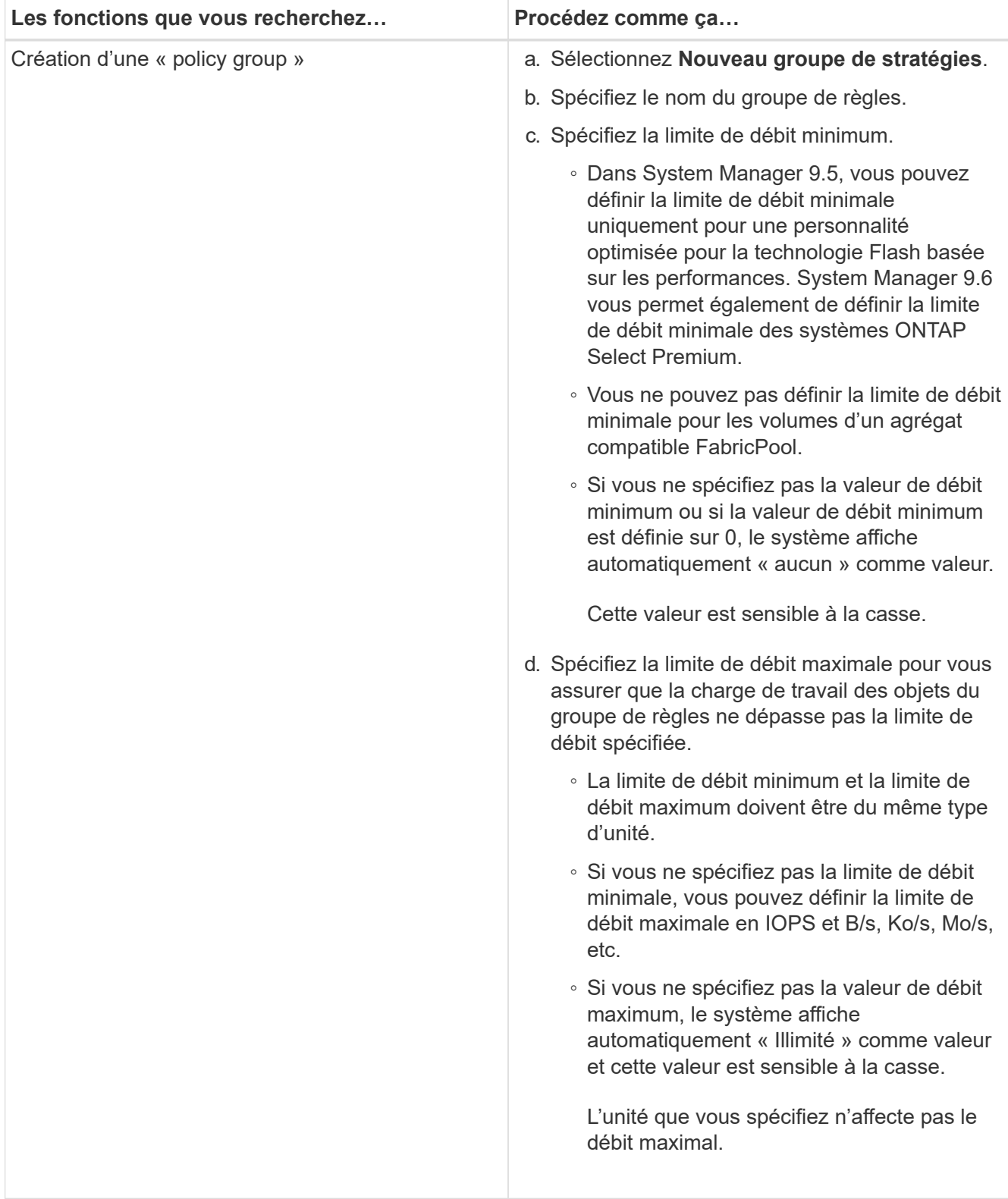

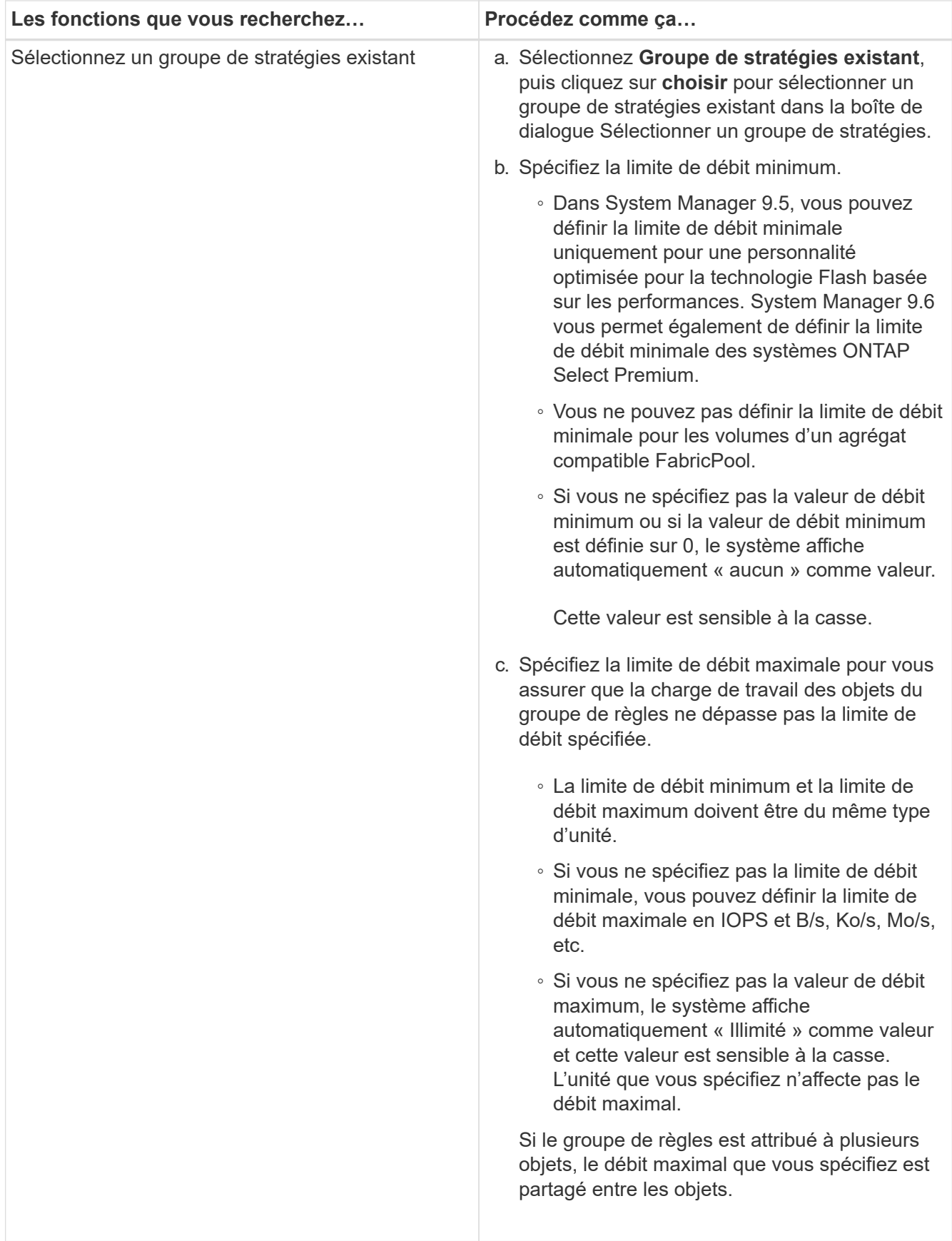

6. **Facultatif :** cliquez sur le lien qui spécifie le nombre de LUN pour consulter la liste des LUN sélectionnés, puis cliquez sur **Ignorer** si vous souhaitez supprimer des LUN de la liste.

Le lien s'affiche uniquement lorsque plusieurs LUN sont sélectionnées.

7. Cliquez sur **OK**.

## <span id="page-21-0"></span>**Modifiez les groupes initiateurs avec System Manager - ONTAP 9.7 et versions antérieures**

Vous pouvez utiliser la boîte de dialogue **Modifier le groupe d'initiateurs** dans ONTAP System Manager classique (disponible dans ONTAP 9.7 et versions antérieures) pour modifier le nom d'un groupe initiateur existant et de son système d'exploitation. Vous pouvez ajouter des initiateurs au groupe initiateur ou en supprimer. Vous pouvez également modifier l'ensemble de ports associé au groupe initiateur.

### **Étapes**

- 1. Cliquez sur **Storage** > **LUNs**.
- 2. Dans l'onglet **groupes initiateurs**, sélectionnez le groupe initiateur à modifier, puis cliquez sur **Modifier**.
- 3. Apportez les modifications nécessaires.
- 4. Cliquez sur **Enregistrer et fermer**.
- 5. Vérifiez les modifications que vous avez apportées au groupe initiateur dans l'onglet **groupes initiateurs**.

### **Informations connexes**

### [Fenêtre LUN](#page-26-0)

## <span id="page-21-1"></span>**Modifiez les initiateurs avec System Manager - ONTAP 9.7 et versions antérieures**

Pour modifier le nom d'un initiateur existant d'un groupe initiateur existant dans ONTAP System Manager classique (disponible dans ONTAP 9.7 et versions antérieures), vous pouvez utiliser la boîte de dialogue **Modifier le groupe initiateur**.

### **Étapes**

- 1. Cliquez sur **Storage** > **LUNs**.
- 2. Dans l'onglet **groupes initiateurs**, sélectionnez le groupe initiateur auquel appartient l'initiateur, puis cliquez sur **Modifier**.
- 3. Dans la boîte de dialogue **Modifier le groupe d'initiateurs**, cliquez sur **initiateurs**.
- 4. Sélectionnez l'initiateur que vous souhaitez modifier et cliquez sur **Modifier**.
- 5. Modifiez le nom et cliquez sur **OK**.
- 6. Cliquez sur **Enregistrer et fermer**.

### **Informations connexes**

### [Fenêtre LUN](#page-26-0)

## <span id="page-22-0"></span>**Affichez les informations relatives aux LUN avec System Manager - ONTAP 9.7 et versions antérieures**

Vous pouvez utiliser l'onglet **gestion de LUN** de ONTAP System Manager classic (disponible dans ONTAP 9.7 et versions antérieures) pour afficher des détails sur une LUN, comme son nom, son état, sa taille et son type.

### **Étapes**

- 1. Cliquez sur **Storage** > **LUNs**.
- 2. Dans l'onglet **gestion des LUN**, sélectionnez le LUN dont vous souhaitez afficher les informations sur dans la liste affichée des LUN.
- 3. Consultez les détails de la LUN dans la fenêtre **LUN**.

## <span id="page-22-1"></span>**Affichez les groupes initiateurs avec System Manager - ONTAP 9.7 et versions antérieures**

Dans ONTAP System Manager classique (disponible dans la ONTAP 9.7 et versions antérieures), vous pouvez utiliser l'onglet **groupes initiateurs** pour afficher tous les groupes initiateurs ainsi que les initiateurs mappés sur ces groupes initiateurs, ainsi que les LUN et l'ID de LUN mappés sur ces groupes initiateurs.

### **Étapes**

- 1. Cliquez sur **Storage** > **LUNs**.
- 2. Cliquez sur **groupes initiateurs** et vérifiez les groupes initiateurs répertoriés dans le volet supérieur.
- 3. Sélectionnez un groupe initiateur pour afficher les initiateurs qui lui appartiennent, répertoriés dans l'onglet **initiateurs** du volet inférieur.
- 4. Sélectionnez un groupe initiateur pour afficher les LUN qui lui sont mappées, répertoriées dans la liste **LUN mappées** dans le volet inférieur.

## <span id="page-22-2"></span>**Pour obtenir des instructions sur la gestion des volumes FlexVol contenant des LUN avec System Manager - ONTAP 9.7 et versions antérieures**

Dans ONTAP System Manager classique (disponible dans ONTAP 9.7 et versions antérieures), si vous utilisez des volumes FlexVol contenant des LUN, vous devez modifier les paramètres par défaut des copies Snapshot. Vous pouvez également optimiser la disposition des LUN afin de simplifier l'administration.

Des copies Snapshot sont requises pour de nombreuses fonctionnalités optionnelles telles que SnapMirror, SyncMirror, dump and restore et ndmpcopy.

Lorsque vous créez un volume, ONTAP effectue automatiquement les opérations suivantes :

- Réserve 5 % de l'espace occupé par les copies Snapshot
- Planification des copies Snapshot

Le mécanisme de planification interne pour la création de copies Snapshot dans ONTAP ne vérifie pas que les données d'une LUN sont dans un état cohérent. Pour ce faire, vous devez modifier les paramètres de cette copie Snapshot en exécutant les tâches suivantes :

- Désactivez la planification automatique des copies Snapshot.
- Supprimez toutes les copies Snapshot existantes.
- Définissez le pourcentage d'espace réservé pour les copies Snapshot sur zéro.

Pour créer des volumes contenant des LUN, vous devez utiliser les consignes suivantes :

• Ne créez aucun LUN dans le volume racine du système.

ONTAP utilise ce volume pour gérer le système de stockage. Le volume root par défaut est /vol/vol0.

- Vous devez utiliser un volume SAN pour contenir la LUN.
- Vous devez vous assurer qu'aucun autre fichier ou répertoire n'existe dans le volume contenant la LUN.

Si ce n'est pas possible et que vous stockez des LUN et des fichiers dans le même volume, vous devez utiliser un qtree distinct pour contenir les LUN.

• Si plusieurs hôtes partagent le même volume, vous devez créer un qtree sur le volume afin de stocker toutes les LUN du même hôte.

Cette pratique simplifie l'administration et le suivi des LUN.

• Pour simplifier la gestion, il est recommandé d'utiliser la nomenclature établie des LUN et des volumes reflétant leur propriété ou leur utilisation.

### **Informations connexes**

["Centre de documentation ONTAP 9"](https://docs.netapp.com/ontap-9/index.jsp)

## <span id="page-23-0"></span>**Présentation des réservations d'espace pour les LUN dans System Manager - ONTAP 9.7 et versions antérieures**

La compréhension du paramètre de réservation d'espace (associé à la garantie du volume) dans ONTAP System Manager Classic (disponible dans ONTAP 9.7 et versions antérieures) affecte la manière dont l'espace est réservé aux LUN, ce qui vous permet de comprendre les conséquences de la désactivation des réservations d'espace. Il vous aide également à comprendre pourquoi certaines combinaisons de paramètres de LUN et de volume ne sont pas utiles.

Lorsqu'une LUN a activé les réservations d'espace (une LUN réservée à l'espace) et que son volume contenant est garanti, l'espace libre du volume est mis de côté pour la LUN au moment de sa création. La taille de cet espace réservé est régie par la taille de la LUN. Cet espace ne permet pas d'utiliser d'autres objets de stockage du volume (autres LUN, fichiers, copies Snapshot, etc.).

Lorsqu'une LUN a des réservations d'espace désactivées (une LUN non réservée à l'espace), aucun espace n'est réservé pour cette LUN au moment de sa création. Le stockage requis par toute opération d'écriture vers la LUN est alloué depuis le volume lorsqu'il est nécessaire, à condition que l'espace disponible soit suffisant.

Si une LUN réservée à l'espace est créée dans un volume non garanti, la LUN se comporte de la même manière qu'une LUN non réservée à l'espace. En effet, un volume sans garantie n'a pas d'espace à allouer à la LUN ; le volume lui-même ne peut allouer de l'espace que lors de son écriture, car il n'est pas garanti. Il n'est donc pas recommandé de créer une LUN réservée à l'espace dans un volume sans garantie. Utiliser cette combinaison de configuration peut fournir des garanties d'écriture qui sont réellement impossibles.

Lorsque la réserve d'espace est définie sur "par défaut", les paramètres de réservation d'espace ONTAP s'appliquent aux LUN. Les paramètres de réservation d'espace ONTAP s'appliquent également aux volumes conteneurs si de nouveaux volumes sont créés.

## <span id="page-24-0"></span>**Consignes relatives à l'utilisation du type multiprotocole de LUN dans System Manager - ONTAP 9.7 et versions antérieures**

Dans ONTAP System Manager Classic (disponible dans ONTAP 9.7 et versions antérieures), le type de LUN multiprotocole, ou type de système d'exploitation, spécifie le système d'exploitation qui permet d'accéder à la LUN par l'hôte. Il détermine également la disposition des données sur la LUN, ainsi que sa taille minimale et maximale.

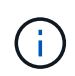

Toutes les versions de ONTAP ne prennent pas en charge tous les types multiprotocoles de LUN. Pour obtenir les dernières informations, consultez la matrice d'interopérabilité.

Le tableau ci-dessous décrit les valeurs de type multiprotocole LUN et les consignes d'utilisation de chaque type :

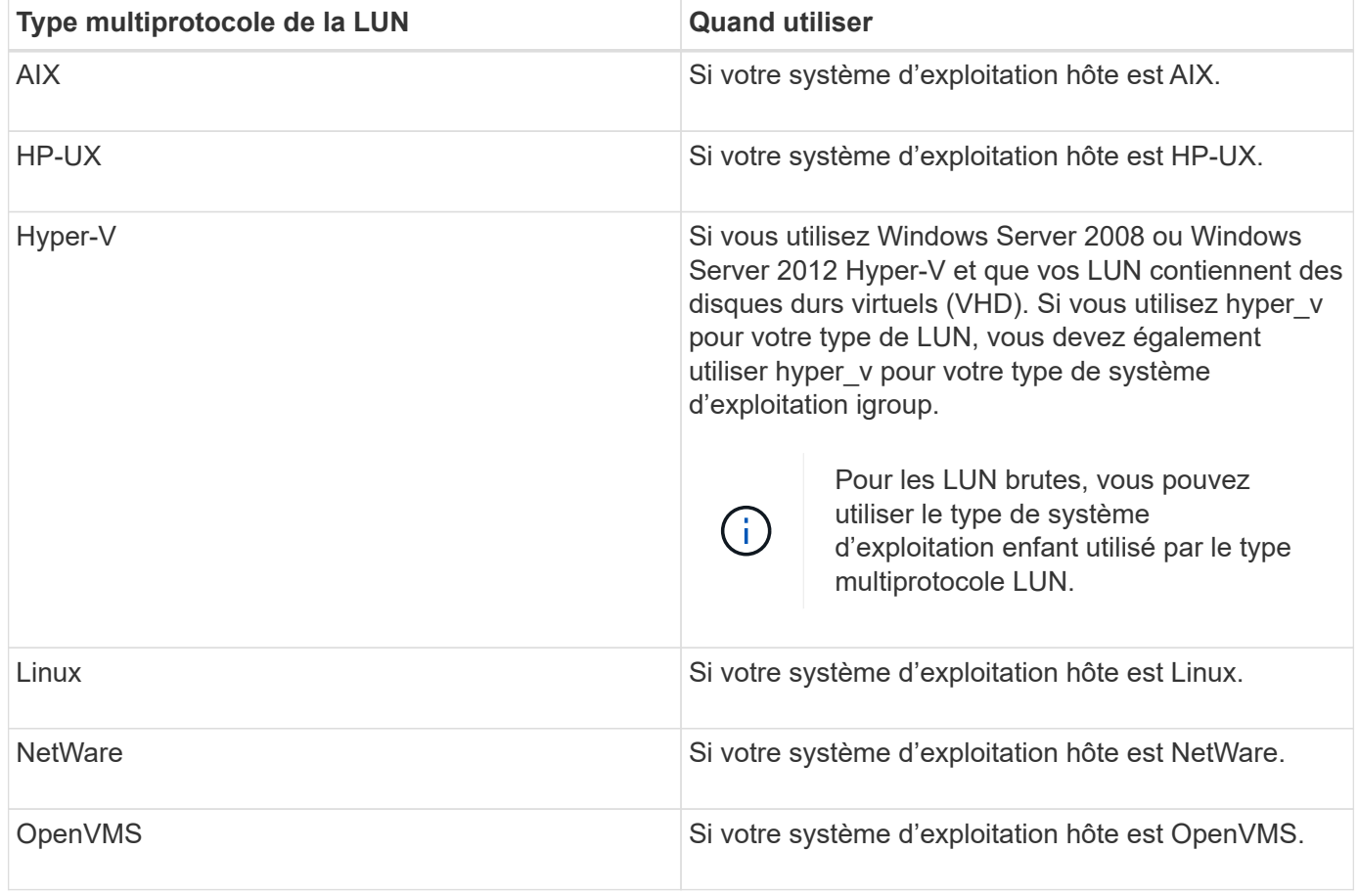

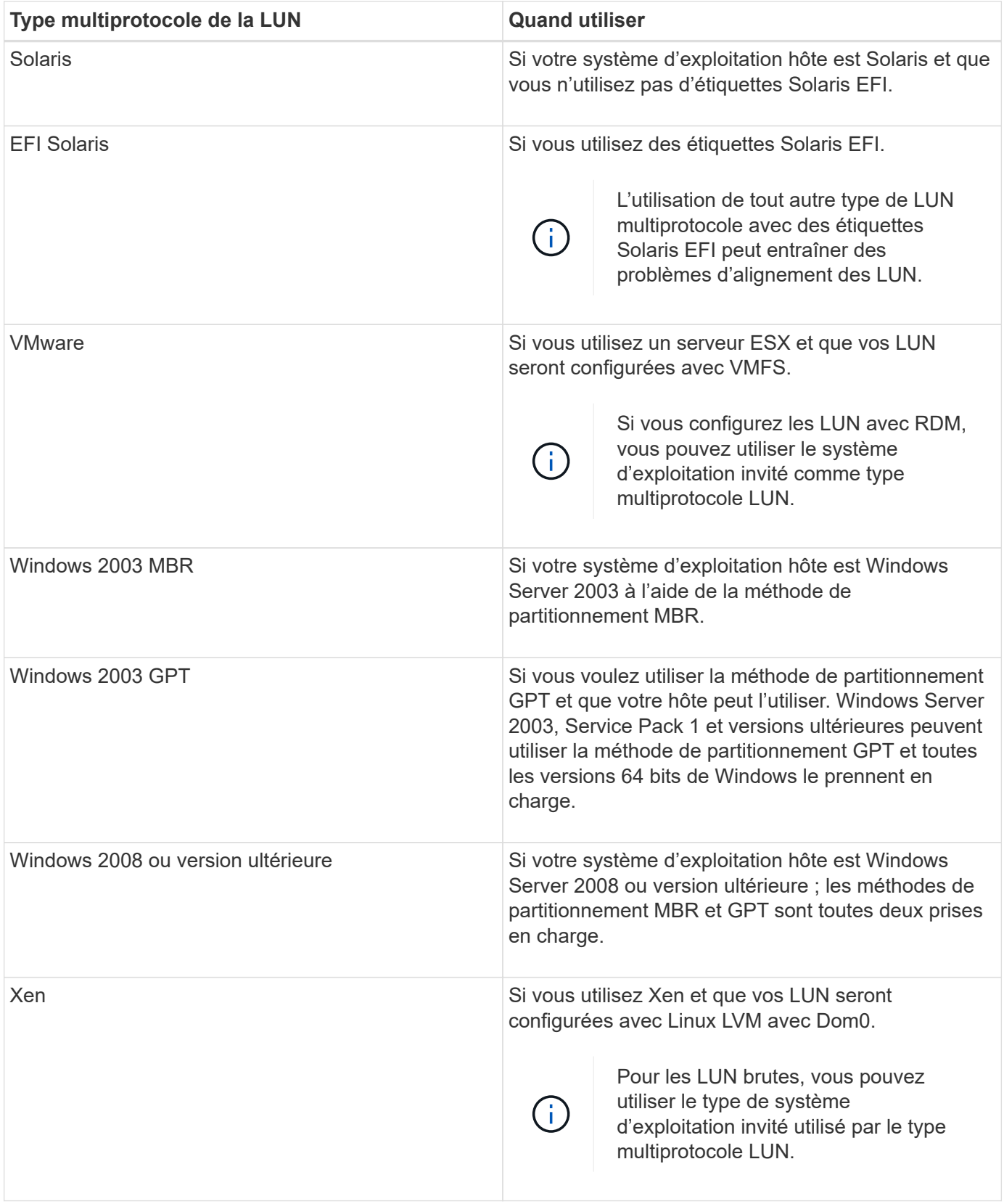

### **Informations connexes**

### [Création des LUN](#page-9-0)

["Interopérabilité NetApp"](https://mysupport.netapp.com/NOW/products/interoperability)

["Guide d'installation et de configuration de Solaris Host Utilities 6.1"](https://library.netapp.com/ecm/ecm_download_file/ECMP1148981)

["Solaris Host Utilities 6.1 : référence rapide des commandes"](https://library.netapp.com/ecm/ecm_download_file/ECMP1148983)

["Notes de mise à jour de Solaris Host Utilities 6.1"](https://library.netapp.com/ecm/ecm_download_file/ECMP1148982)

## <span id="page-26-0"></span>**Fenêtre des LUN dans System Manager - ONTAP 9.7 et versions antérieures**

Vous pouvez utiliser la fenêtre LUN dans ONTAP System Manager Classic (disponible dans ONTAP 9.7 et version antérieure) pour créer et gérer des LUN et afficher des informations sur les LUN. Vous pouvez également ajouter, modifier ou supprimer des groupes initiateurs et des ID d'initiateurs.

### **Onglet gestion des LUN**

Cet onglet vous permet de créer, cloner, supprimer, déplacer ou modifier les paramètres des LUN. Vous pouvez également attribuer des LUN à un groupe de règles de qualité de service (QoS) du stockage.

### **Boutons de commande**

• **Créer**

Ouvre l'assistant de création de LUN, qui permet de créer des LUN.

Dans un cluster sur une plateforme AFF qui ne contient aucune LUN existante, la boîte de dialogue Créer des LUN optimisées pour le SAN FC s'ouvre, ce qui vous permet de configurer une ou plusieurs LUN optimisées pour le SAN FC.

### • **Clone**

Ouvre la boîte de dialogue Cloner la LUN, qui vous permet de cloner les LUN sélectionnées.

### • **Modifier**

Ouvre la boîte de dialogue Modifier LUN, qui permet de modifier les paramètres de la LUN sélectionnée.

### • **Supprimer**

Supprime la LUN sélectionnée.

### • **Statut**

Permet de modifier le statut de la LUN sélectionnée en ligne ou hors ligne.

### • **Déplacer**

Ouvre la boîte de dialogue Move LUN (déplacer LUN), qui permet de déplacer le LUN sélectionné vers un nouveau volume ou un volume existant ou qtree au sein du même SVM (Storage Virtual machine).

• **QoS de stockage**

Ouvre la boîte de dialogue Détails de la qualité de service, qui permet d'affecter une ou plusieurs LUN à un

groupe de règles nouveau ou existant.

• \* Actualiser\*

Met à jour les informations dans la fenêtre.

### **Liste des LUN**

• **Nom**

Affiche le nom de la LUN.

• **SVM**

Affiche le nom du serveur virtuel de stockage (SVM) dans lequel la LUN est créée.

• **Chemin du conteneur**

Affiche le nom du système de fichiers (volume ou qtree) qui contient la LUN.

• **Réservation d'espace**

Indique si la réservation d'espace est activée ou désactivée.

• **Taille disponible**

Affiche l'espace disponible dans la LUN.

• **Taille totale**

Affiche l'espace total de la LUN.

• **%utilisé**

Affiche l'espace total (en pourcentage) utilisé.

• **Type**

Spécifie le type de LUN.

• **Statut**

Spécifie le statut de la LUN.

• **Groupe de politiques**

Affiche le nom du groupe de règles de QoS de stockage auquel la LUN est affectée. Par défaut, cette colonne est masquée.

• **Application**

Affiche le nom de l'application affectée à la LUN.

### • **Description**

Affiche la description de la LUN.

## **Zone de détails**

La zone située sous la liste LUN affiche les détails relatifs à la LUN sélectionnée.

#### • **Onglet Détails**

Affiche des détails relatifs à la LUN comme le numéro de série de la LUN, que la LUN soit un clone, la description de la LUN, le groupe de règles auquel elle est attribuée, le débit minimal du groupe de règles, le débit maximal du groupe de règles, les détails de l'opération de déplacement de LUN, Et l'application affectée à la LUN. Vous pouvez également afficher des informations détaillées sur les groupes initiateurs et les initiateurs associés à la LUN sélectionnée.

#### • **Onglet performances**

Affiche les graphiques de performances des LUN, y compris le taux de données, les IOPS et le temps de réponse.

La modification du fuseau horaire du client ou du fuseau horaire du cluster a un impact sur les graphiques de mesures de performance. Mettez à jour votre navigateur pour afficher les graphiques mis à jour.

### **Onglet groupes initiateurs**

Cet onglet vous permet de créer, de supprimer ou de modifier les paramètres des groupes initiateurs et des ID d'initiateurs.

### **Boutons de commande**

• **Créer**

Ouvre la boîte de dialogue Créer un groupe initiateur qui vous permet de créer des groupes initiateurs pour contrôler l'accès des hôtes à des LUN spécifiques.

### • **Modifier**

Ouvre la boîte de dialogue Modifier le groupe initiateur qui vous permet de modifier les paramètres du groupe initiateur sélectionné.

• **Supprimer**

Supprime le groupe initiateur sélectionné.

• \* Actualiser\*

Met à jour les informations dans la fenêtre.

### **Liste des groupes initiateurs**

• **Nom**

Affiche le nom du groupe initiateur.

• **Type**

Spécifie le type de protocole pris en charge par le groupe initiateur. Les protocoles pris en charge sont les

suivants : iSCSI, FC/FCoE ou mixte (iSCSI et FC/FCoE).

• **Système d'exploitation**

Spécifie le système d'exploitation pour le groupe initiateur.

• **Ensemble de ports**

Affiche l'ensemble de ports associé au groupe initiateur.

• **Nombre initiateur**

Affiche le nombre d'initiateurs ajoutés au groupe initiateur.

### **Zone de détails**

La zone située sous la liste des groupes initiateurs affiche les informations détaillées sur les initiateurs ajoutés au groupe initiateur sélectionné et les LUN mappées sur le groupe initiateur.

### **Onglet ensembles de ports**

Cet onglet vous permet de créer, de supprimer ou de modifier les paramètres des ensembles de ports.

### **Boutons de commande**

• **Créer**

Ouvre la boîte de dialogue Créer un ensemble de ports, qui vous permet de créer des ensembles de ports pour limiter l'accès à vos LUN.

• **Modifier**

Ouvre la boîte de dialogue Modifier l'ensemble de ports, qui vous permet de sélectionner les interfaces réseau que vous souhaitez associer à l'ensemble de ports.

• **Supprimer**

Supprime l'ensemble de ports sélectionné.

• \* Actualiser\*

Met à jour les informations dans la fenêtre.

### **Liste ensembles de ports**

• **Nom de l'ensemble de ports**

Affiche le nom de l'ensemble de ports.

• **Type**

Spécifie le type de protocole pris en charge par l'ensemble de ports. Les protocoles pris en charge sont les suivants : iSCSI, FC/FCoE ou mixte (iSCSI et FC/FCoE).

#### • **Nombre d'interfaces**

Affiche le nombre d'interfaces réseau associées à l'ensemble de ports.

#### • **Nombre de groupes initiateurs**

Affiche le nombre de groupes initiateurs associés à l'ensemble de ports.

### **Zone de détails**

La zone située sous la liste ensembles de ports affiche des détails sur les interfaces réseau et les groupes initiateurs associés à l'ensemble de ports sélectionné.

#### **Informations connexes**

[Création des LUN](#page-9-0) [Suppression des LUN](#page-12-0) [Création de groupes initiateurs](#page-12-1) [Modification des LUN](#page-15-1) [Modification des groupes initiateurs](#page-21-0) [Modification des initiateurs](#page-21-1) [Mise en ligne des LUN](#page-16-0) [Mise hors ligne des LUN](#page-16-1) [Clonage des LUN](#page-15-0)

#### **Informations sur le copyright**

Copyright © 2024 NetApp, Inc. Tous droits réservés. Imprimé aux États-Unis. Aucune partie de ce document protégé par copyright ne peut être reproduite sous quelque forme que ce soit ou selon quelque méthode que ce soit (graphique, électronique ou mécanique, notamment par photocopie, enregistrement ou stockage dans un système de récupération électronique) sans l'autorisation écrite préalable du détenteur du droit de copyright.

Les logiciels dérivés des éléments NetApp protégés par copyright sont soumis à la licence et à l'avis de nonresponsabilité suivants :

CE LOGICIEL EST FOURNI PAR NETAPP « EN L'ÉTAT » ET SANS GARANTIES EXPRESSES OU TACITES, Y COMPRIS LES GARANTIES TACITES DE QUALITÉ MARCHANDE ET D'ADÉQUATION À UN USAGE PARTICULIER, QUI SONT EXCLUES PAR LES PRÉSENTES. EN AUCUN CAS NETAPP NE SERA TENU POUR RESPONSABLE DE DOMMAGES DIRECTS, INDIRECTS, ACCESSOIRES, PARTICULIERS OU EXEMPLAIRES (Y COMPRIS L'ACHAT DE BIENS ET DE SERVICES DE SUBSTITUTION, LA PERTE DE JOUISSANCE, DE DONNÉES OU DE PROFITS, OU L'INTERRUPTION D'ACTIVITÉ), QUELLES QU'EN SOIENT LA CAUSE ET LA DOCTRINE DE RESPONSABILITÉ, QU'IL S'AGISSE DE RESPONSABILITÉ CONTRACTUELLE, STRICTE OU DÉLICTUELLE (Y COMPRIS LA NÉGLIGENCE OU AUTRE) DÉCOULANT DE L'UTILISATION DE CE LOGICIEL, MÊME SI LA SOCIÉTÉ A ÉTÉ INFORMÉE DE LA POSSIBILITÉ DE TELS DOMMAGES.

NetApp se réserve le droit de modifier les produits décrits dans le présent document à tout moment et sans préavis. NetApp décline toute responsabilité découlant de l'utilisation des produits décrits dans le présent document, sauf accord explicite écrit de NetApp. L'utilisation ou l'achat de ce produit ne concède pas de licence dans le cadre de droits de brevet, de droits de marque commerciale ou de tout autre droit de propriété intellectuelle de NetApp.

Le produit décrit dans ce manuel peut être protégé par un ou plusieurs brevets américains, étrangers ou par une demande en attente.

LÉGENDE DE RESTRICTION DES DROITS : L'utilisation, la duplication ou la divulgation par le gouvernement sont sujettes aux restrictions énoncées dans le sous-paragraphe (b)(3) de la clause Rights in Technical Data-Noncommercial Items du DFARS 252.227-7013 (février 2014) et du FAR 52.227-19 (décembre 2007).

Les données contenues dans les présentes se rapportent à un produit et/ou service commercial (tel que défini par la clause FAR 2.101). Il s'agit de données propriétaires de NetApp, Inc. Toutes les données techniques et tous les logiciels fournis par NetApp en vertu du présent Accord sont à caractère commercial et ont été exclusivement développés à l'aide de fonds privés. Le gouvernement des États-Unis dispose d'une licence limitée irrévocable, non exclusive, non cessible, non transférable et mondiale. Cette licence lui permet d'utiliser uniquement les données relatives au contrat du gouvernement des États-Unis d'après lequel les données lui ont été fournies ou celles qui sont nécessaires à son exécution. Sauf dispositions contraires énoncées dans les présentes, l'utilisation, la divulgation, la reproduction, la modification, l'exécution, l'affichage des données sont interdits sans avoir obtenu le consentement écrit préalable de NetApp, Inc. Les droits de licences du Département de la Défense du gouvernement des États-Unis se limitent aux droits identifiés par la clause 252.227-7015(b) du DFARS (février 2014).

#### **Informations sur les marques commerciales**

NETAPP, le logo NETAPP et les marques citées sur le site<http://www.netapp.com/TM>sont des marques déposées ou des marques commerciales de NetApp, Inc. Les autres noms de marques et de produits sont des marques commerciales de leurs propriétaires respectifs.